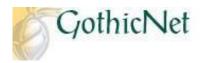

## How Do I Drop a Class?

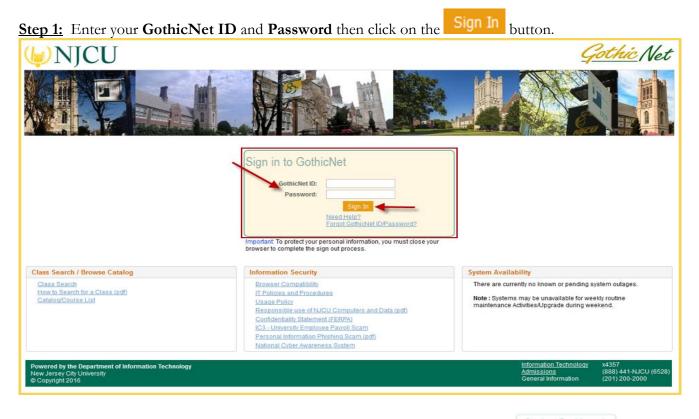

Step 2: Once you have logged onto the GothicNet, you will be defaulted to the student Destationand tab. Click on Enroll for Courses (Open) link.

| ivorites Main Menu                                                                                                    |                                                                                                    |                                                                                                    |
|----------------------------------------------------------------------------------------------------|----------------------------------------------------------------------------------------------------|----------------------------------------------------------------------------------------------------|
|                                                                                                    | GothicNet-at-a-Glance                                                                                                    |                                                                                                    |
| My Tasks<br>Hold(s): 0 To Do(s): 7                                                                                                    | My Account Due Now :\$ 0.00 <u>View Bill &amp; Payment Account Center</u> Due in Future :\$ 0.00                                                                                                    | Update My Contact Information<br>Use these links to view and update your contact information to<br>insure you receive important University communications |
| My Class Schedule<br>Fall 2016                                                                                                    | My Financial Aid                                                                                                    | My Addresses<br>My Phone Numbers                                                                                                    |
| Classes Days Schedule                                                                                                    | Aid Year Description Category Offer Accept<br>Balance                                                                                                    | My E-mail Addresses<br>How to Update Contact Info                                                                                                    |
| EDU 1965 INT (1965)         TBA           ISM 2592 IND (2592)         TBA           EDU 3525 LEC (3525)         Fri         4.00PM - 5.50PM Professional 202           EDU 1964 LEC (1964)         Thur         4.25PM - 6.15PM Grossnickle 324                                                                                                    | 2016         DL PLUS 1 NEW         Lean         \$4500.00         \$4500.00           2016         Direct Subskilzed Lean 1-NEW         Lean         \$5500.00         \$5500.00           2016         Direct Unsubskilzed Lean 1         Lean         \$2000.00         \$2000.00                                                                                                    | Free Tutoring - Register Today Need Math or Science tutoring? - Register for an apportment                                                                |
| ENGL 1310 LEC (1310 ) Wed 4:00PM - 6:45PM Karnoutsos 116<br>Enroll for Courses (Open) View My Grades Evaluate Courses                                                                                                    | View More Details Accept/Decline Awards My Advisor(s)                                                                                                    | ZONE Need tutoring in Writing? - Register for an                                                                                                    |
| My Academics         Academic Program       English         Major       IB-A-Eng Literature & Writing         Declare My Major       Aceply for Graduation         My Credits       Aceply for Graduation         Total attempted credits at NJCU       127,000         Total transfered credits       0.000         Cumulative GIPA       132,000         Cumulative GIPA       3.420         Request Official Transcript       View Degree Progress | Name: Charles Taylor       Kathleen Banks       Alina Gharabegian         Phone: 2012Q0-3037       School 2012Q0-3036       School 2012Q0-3037         Email: (taylor@nicu.edu       Isbanks@nicu.edu       School 200-3037         Summer/Fall 2016 Enrollment is now open!       Undergraduate sudersts can now enroll for Summer/Fall 2016 classes. Please enroll if you have not done so already.         New School of Business Direction.       Address:         160 Hudson Street, Plaza 2, Jensey City, NJ 07311         For Navigation Systems:         Use "147 Harborside Financial Center Platform, Jensey City, NJ 07302." which is the address for the New York Sports Club, located at the main entrance to the building.         View on Google Mags       -         - Parking and Transportation update (pdf) | News and Events<br>Event Calendar<br>News and Events                                                                                                    |

| Step 3: Click on the Dre                              | op tab.                      |                        |                |              |              |              |  |
|-------------------------------------------------------|------------------------------|------------------------|----------------|--------------|--------------|--------------|--|
|                                                       |                              |                        |                | go to        |              | <b>~</b> >>> |  |
| Search                                                |                              | Enroll                 |                | My           | y Academics  |              |  |
| my class schedule                                     | add                          | drop                   | swap           | edit         | term inf     | ormation     |  |
| <b>Drop Classes</b>                                   | Drop Classes                 |                        |                |              |              |              |  |
| 1. Select classe                                      | s to drop                    |                        |                |              |              |              |  |
| Select the class                                      | es to drop and sele          | ct Drop Selected (     | Classes.       |              |              |              |  |
|                                                       |                              |                        |                |              |              |              |  |
| Fall 2016   Undergrad                                 | luate   New Jersey           | City University        | change te      | rm           |              |              |  |
|                                                       |                              |                        |                |              |              |              |  |
|                                                       |                              | Enrolled               | (S) Dropt      | ped 🔺 W      | ait Listed   |              |  |
| Select Class                                          | Description                  | Days/Times             | Room           | Instructor   | Units Status | ]            |  |
|                                                       | Challenges in                |                        | Room           | Instructor   | Units Status | <u>.</u>     |  |
| EDU 280-11<br>(2051)                                  | Urban Education<br>(Lecture) | We 11:20AM -<br>2:00PM | TBA            | E. Morales   | 3.00 🖌       |              |  |
|                                                       | DROP SELECTED CLASSES        |                        |                |              |              |              |  |
| N                                                     |                              |                        |                |              |              |              |  |
| My Fall 2016 Class Schedule                           |                              |                        |                |              |              |              |  |
| Search Enroll My Academics                            |                              |                        |                |              |              |              |  |
| My Class Schedule Add Drop Swap Edit Term Information |                              |                        |                |              |              |              |  |
| go to 🗸 🔊                                             |                              |                        |                |              |              |              |  |
|                                                       |                              |                        |                |              |              |              |  |
|                                                       |                              | 1                      |                |              |              |              |  |
| <u>Step 4</u> : If necessary, clicl                   | k on <b>change</b>           | button                 | to select a di | fferent Tern | n.           |              |  |

Step 5: To select the course you would like to drop, click on the select box and to proceed click on the DROP SELECTED CLASSES button.

|                                                                                                 |                                               |                        |           | go to      |              |          |
|-------------------------------------------------------------------------------------------------|-----------------------------------------------|------------------------|-----------|------------|--------------|----------|
| Search Enroll My Academics                                                                      |                                               |                        |           |            |              |          |
| my class schedule                                                                               | add                                           | drop                   | swap      | edit       | term info    | ormation |
| Drop Classes                                                                                    | 1                                             |                        |           |            |              | 3        |
| 1. Select clas                                                                                  | ses to drop                                   |                        |           |            |              |          |
| Select the c                                                                                    | asses to drop and sele                        | ct Drop Selected (     | lasses.   |            |              |          |
|                                                                                                 |                                               |                        |           |            | 1            |          |
| Fall 2016   Under                                                                               | graduate   New Jersey                         | City University        |           |            |              |          |
|                                                                                                 | finduate ( new serve)                         | city oniversity        | change te | erm 🥌      |              |          |
|                                                                                                 |                                               |                        |           |            |              |          |
|                                                                                                 | Enrolled      Oropped      Wait Listed        |                        |           |            |              |          |
| Select Class                                                                                    | Description                                   | Days/Times             | Room      | Instructor | Units Status |          |
| EDU 280-11<br>(2051)                                                                            | Challenges in<br>Urban Education<br>(Lecture) | We 11:20AM -<br>2:00PM | тва       | E. Morales | 3.00         |          |
| DROP SELECTED CLASSES                                                                           |                                               |                        |           |            |              |          |
| My Fall 2016 Class Schedule                                                                     |                                               |                        |           |            |              |          |
|                                                                                                 |                                               |                        |           |            |              |          |
|                                                                                                 | Search Enroll My Academics                    |                        |           |            |              |          |
| <u>My Class Schedule</u> <u>Add</u> <u>Drop</u> <u>Swap</u> <u>Edit</u> <u>Term Information</u> |                                               |                        |           |            |              |          |
| go to 🗸 📎                                                                                       |                                               |                        |           |            |              |          |

| Step 6: R | Review | course in | formation | 1 and | click | on tl | he |
|-----------|--------|-----------|-----------|-------|-------|-------|----|
|-----------|--------|-----------|-----------|-------|-------|-------|----|

| button to proceed. |
|--------------------|
|--------------------|

| go to 💙 🛞                                                                                                    |                                               |                        |      |            |                 |     |  |
|----------------------------------------------------------------------------------------------------|-----------------------------------------------|------------------------|------|------------|-----------------|-----|--|
| Search Enroll My Academics                                                                                                    |                                               |                        |      |            |                 |     |  |
| my class schedule                                                                                                    | add                                           | drop                   | swap | edit       | term informati  | ion |  |
| <b>Drop Classes</b>                                                                                                    | Drop Classes                                  |                        |      |            |                 |     |  |
| 2. Confirm yo                                                                                                    | our selection                                 |                        |      |            | - <b>D-2</b> -3 |     |  |
| Select Finish Dropping to process your drop request. To exit without dropping these classes, select Cancel.<br>Fall 2016   Undergraduate   New Jersey City University    |                                               |                        |      |            |                 |     |  |
| Enrolled      Oropped      Wait Listed                                                                                                    |                                               |                        |      |            |                 |     |  |
| Class                                                                                                    | Description                                   | Days/Times             | Room | Instructor | Units Status    |     |  |
| EDU 280-11<br>(2051)                                                                                                    | Challenges in<br>Urban Education<br>(Lecture) | We 11:20AM -<br>2:00PM | тва  | E. Morales | 3.00 🖌          | /   |  |
| CANCEL PREVIOUS FINISH DROPPING                                                                                                    |                                               |                        |      |            |                 |     |  |
| Search       Enroll       My Academics         My Class Schedule       Add       Drop       Swap         Edit       Term Information         go to       Image: Schedule |                                               |                        |      |            |                 |     |  |

**Step 7:** Check the message and status sections to confirm the drop was successful.

| Chelsea Nagurka                      |                                          | go to 💙 🛞                   |  |  |
|--------------------------------------|------------------------------------------|-----------------------------|--|--|
|                                      | Enroll                                   | My Academics                |  |  |
| my class schedule add                | drop swap                                | edit term information       |  |  |
| Drop Classes                         |                                          |                             |  |  |
| 3. View results                      |                                          |                             |  |  |
| View the results of your en request. | rollment request. Select Fix Errors to m | nake changes to your        |  |  |
| Fall 2016   Undergraduate   New J    | ersey City University                    | 1                           |  |  |
| <b>~</b>                             | Success: dropped                         | Error: unable to drop class |  |  |
| Class                                | Message                                  | Status                      |  |  |
| EDU 280                              | Success: This class has been removed fro | om your schedule. 🛛 💉       |  |  |
| MY CLASS SCHEDULE                    |                                          |                             |  |  |
| Search Enroll My Academics           |                                          |                             |  |  |
| My Class Schedule Add Drop           | Swap Edit Term Information               |                             |  |  |
| go to 🗸 📎                            |                                          |                             |  |  |

**<u>Step 8</u>:** Finally, click on <u>MY CLASS SCHEDULE</u> button to view and/or your class schedule.

| Chelsea Nagurka                                                                              |                                                                                        | go to 💙 📎                             |  |  |  |  |
|----------------------------------------------------------------------------------------------|----------------------------------------------------------------------------------------|---------------------------------------|--|--|--|--|
| my class schedule add                                                                        | Enroll<br>drop swap                                                                    | My Academics<br>edit term information |  |  |  |  |
| Drop Classes<br>3. View results                                                              |                                                                                        | 1-2-3                                 |  |  |  |  |
| View the results of your en<br>request.                                                      | View the results of your enrollment request. Select Fix Errors to make changes to your |                                       |  |  |  |  |
| Fall 2016   Undergraduate   New                                                              |                                                                                        |                                       |  |  |  |  |
| •                                                                                            | Success: dropped                                                                       | or: unable to drop class              |  |  |  |  |
| Class                                                                                        | Message                                                                                | Status                                |  |  |  |  |
| EDU 280 Success: This class has been removed from your schedule.                             |                                                                                        |                                       |  |  |  |  |
| Search Enroll My Academics<br>My Class Schedule Add Drop Swap Edit Term Information<br>go to |                                                                                        |                                       |  |  |  |  |

The Enrolling Process is complete.